# Navigera och skapa inloggning till din interaktiv lärplattform

Här beskrivs processen för att du ska kunna skapa ditt eget användernamn och lösenord. Lycka till

### Navigera till ...

# www.lärplattform.com

# www.larplattform.com

Du blir omdirigerad till www.lärplattform.gnomio.com

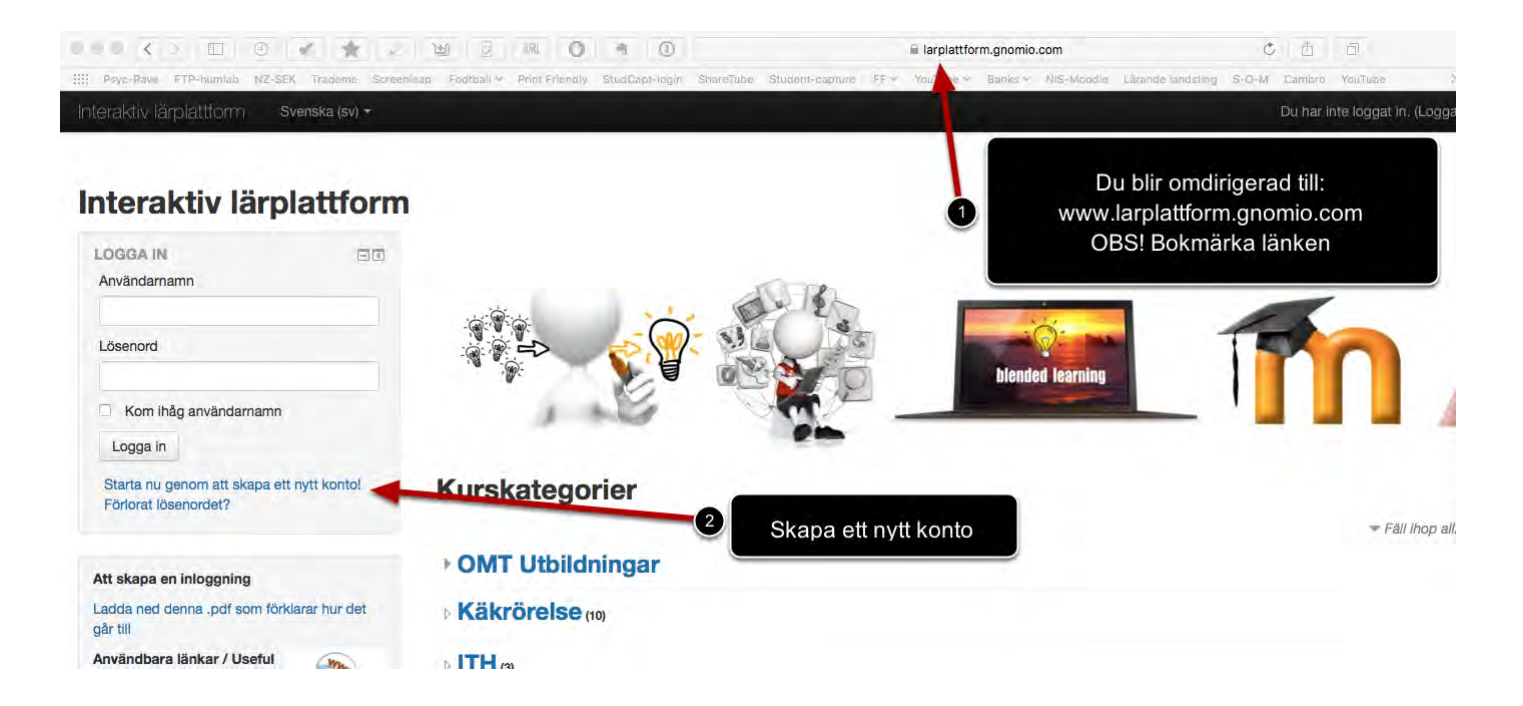

## Skapa ditt användarnamn och lösenord

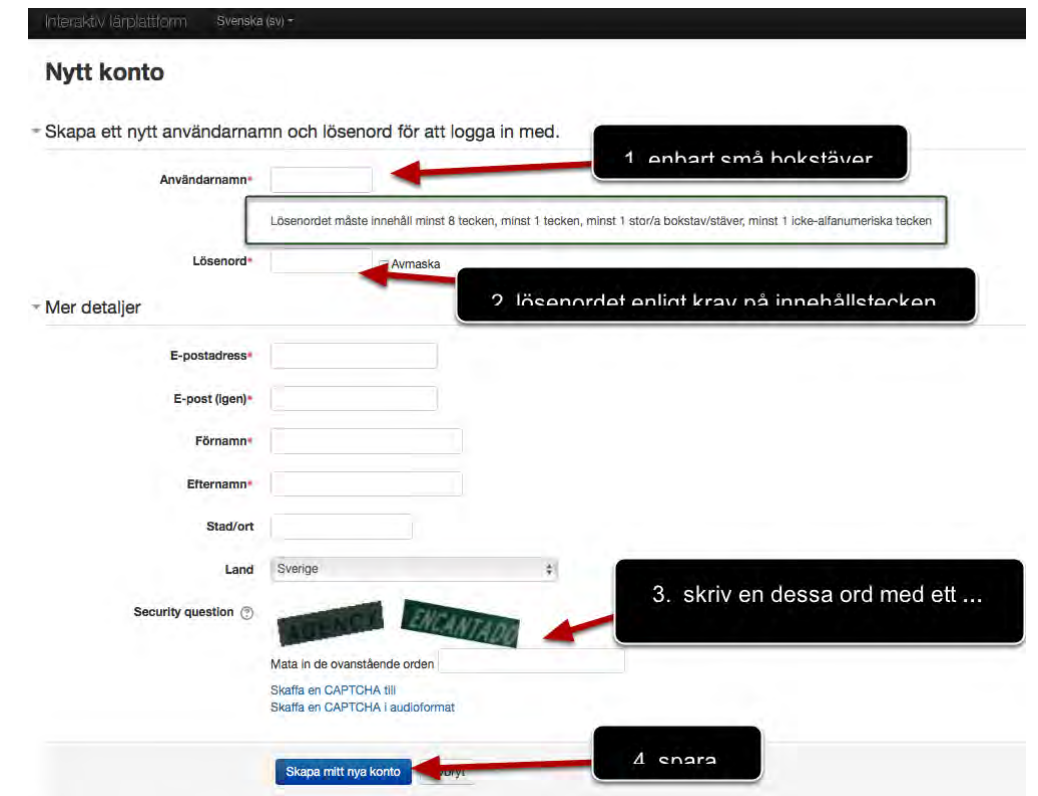

Du ha framgångsrikt skapat din användar info men måste nu till din angiven e-post konto

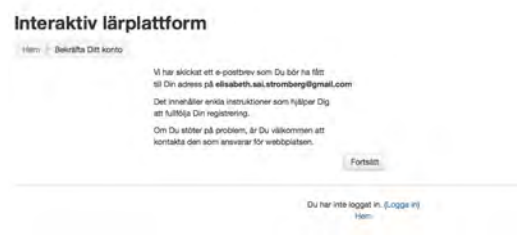

OBS!! I vissa epost konto hamnar dessa automatisk genererada mail i din 'skräppost. Om du inte kan hitta mailen ifrån interaktiv lärplattform i din inkorg, letar fram i din skräppost.

#### Bekräfta genom att klicka på länken

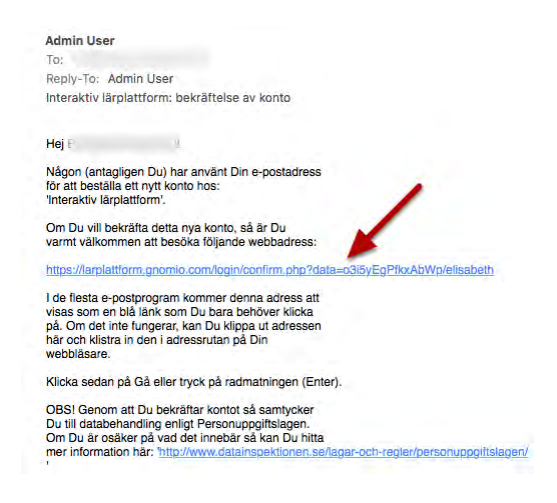

#### Nu kan du logga in

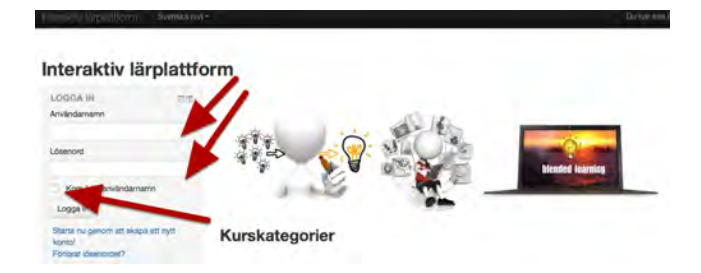

Lycka till med din interaktiv utbildnng!

Interaktiv lärplattformen ägs och driftas av Nordic Interactive Solutions AB

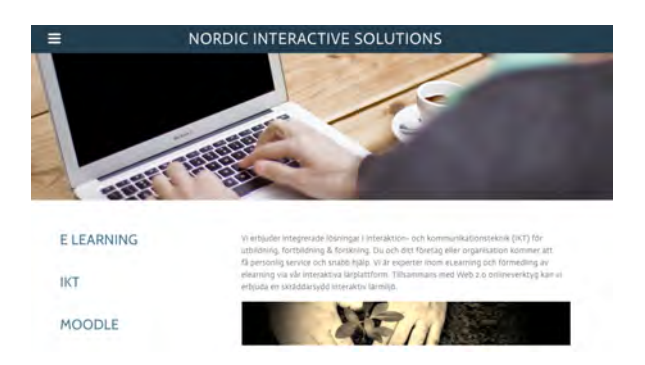